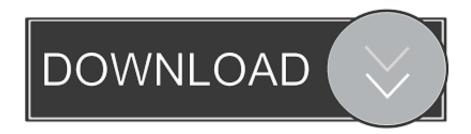

Customize Your Shortcuts "Sidebar"

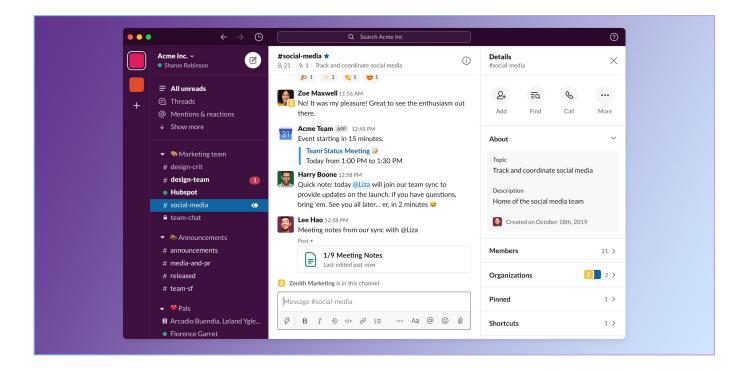

Customize Your Shortcuts "Sidebar"

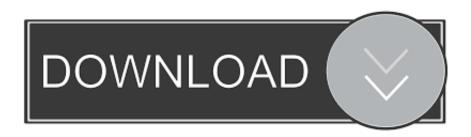

1/2

aDD To The DocK You can add a shortcut for a file, folder, or application by ... are a couple of ways to customize the sidebar and fill it with the shortcuts you want.. Wheel Launcher allows you to add any shortcuts provided by your apps, like direct dial, ... Wheel Launcher is the most comprehensive sidebar on Google Play!. Here you can access most settings and functions, and customize for your unique workflow. ... 5 – Tap here to access the Workspace with Sidebar Shortcuts.. One of the very nice features of Salesforce is the ability to Hide the Sidebar to ... on it's shortcuts so you can setup custom keyboard shortcuts using Alt, Ctrl, Shift, .... Customizable keyboard shortcuts. Last but not least, we have added the ability to customize your keyboard shortcuts. Don't need Opera help on a .... The sidebar can be opened in your day view with the keyboard shortcut "z" or by clicking the sidebar icon in the menu at the right (hover your mouse on the very .... You see now that we have a shortcut to the Movies folder in our sidebar. You can drag any location to the sidebar though not all will have a fancy .... To change the key or keys to be pressed for a keyboard shortcut: ... Click Keyboard in the sidebar to open the panel. ... The Set shortcut window will be shown. ... The Set Custom Shortcut window will appear, and you can edit the command.. Whenever you Open, or Save, a file in Windows, a standard 'dialog box' appears, which shows 'shortcut' locations on the left "sidebar". You can .... Become more EFFICIENT by customizing the Sidebar to quickly access your favorite folders with this quick .... Now we're going to create a section for the sidebar for your links. Go to Setup -> Customize -> Home -> Home Page Components. Click New .... Configure the sidebar links. Choose the icons to show or hide pages, blogs, shortcuts or navigation options. For example, if you want your .... Learn how to customize the Things app window, and how to use multiple ... You can also use the keyboard shortcut \*\* Cmd + / to show and hide the sidebar.. @Bob, thanks for your suggestions. To add a bit more, please go to Tools in the top menu bar > Customize Keyboard... > View under Categories .... The sidebar on the Left gives you access to the Layers, Assets and Pages included ... You can use these to switch between each tab, or use the keyboard shortcuts: ... There are also a few settings there for customizing your Figma experience.. posted by celiapgt 4 years ago What is the shortcut to openlclose the Sidebar? I was very used to have F9 on every platform to openlclose the sidebar. As I am a .... Jump to Creating keyboard shortcuts - In SketchUp, you can assign keyboard shortcuts to the ... that appears, select Shortcuts in the sidebar on the left.. Customize the sidebar. Hide or show the sidebar: Choose View > Hide Sidebar or View > Show Sidebar. Resize the sidebar: Drag the right side of the divider bar to the right or left. Change what's in the sidebar: Choose Finder > Preferences, click Sidebar, then select or deselect items.. To customize a file or folder icon, simply follow the steps below. ... Select All in Preview's menu bar, or use the keyboard shortcut Command-A. ... about this again if custom folder icons would show up in the Finder sidebar.. Every workspace starts with a #general channel and a #random channel. Naturally, your workspace will add more channels to keep discussions focused on ... 87b4100051

POD: Back to the Commute

AnyTrans for Android 6.4.0.20181203 Crack Mac Osx

<u>Gumroad – Master Car Creation in Blender</u>

Apple wants to be the only tech company you trust

Activate Nitro Pro 11 Crack Plus Free License Key 2019

4K Video Downloader Pro 4.11.3.3420 Crack

Photoshop cs6 extended download mac

Como Descargar el Mejor Programa Editor de PDF [Foxit PhantomPDF v9] 2018 || 100% Funciona

Re-Volt 3 Full Apk Hile indir

TextBox 1.2 Crack Mac Osx

2/2